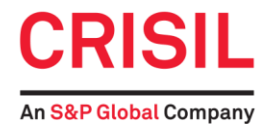

## **INSTRUCTIONS FOR E‐VOTING**

The Thirty-Second Annual General Meeting of the members of CRISIL Limited (the Company) will be held on Wednesday, April 17, 2019 at 3.30 p.m. at Rangaswar Hall, 4th floor, Yashwantrao Chavan Pratishthan, Gen. Jagannath Bhosale Marg, Next to Sachivalaya Gymkhana, Mumbai 400 021.

The voting rights of the shareholders shall be in proportion to their share of the paid‐up equity share capital of the Company as on Wednesday, April 10, 2019 ("Cut‐Off Date"). Any person who acquires shares of the Company after dispatch of this Notice and holds shares as of the Cut‐Off Date i.e. as on April 10, 2019, may obtain login ID and password by sending a request to evoting@karvy.com with a copy to investors@crisil.com by mentioning her / his Folio No. or DP Id and Client Id. However, if you are already registered with Karvy for e-voting, you can use your existing User Id and password for casting your vote. The Members who have not cast their vote by remote e‐voting can exercise their voting rights at the Annual General Meeting. The Company will make arrangements for voting at the venue of the Annual General Meeting. Members who have cast their vote by remote e-voting prior to the meeting may also attend the meeting, but shall not be entitled to cast their vote again.

The instructions for e-voting are as under:

i) Open your web browser during the voting period and navigate to 'https://evoting.karvy.com'.

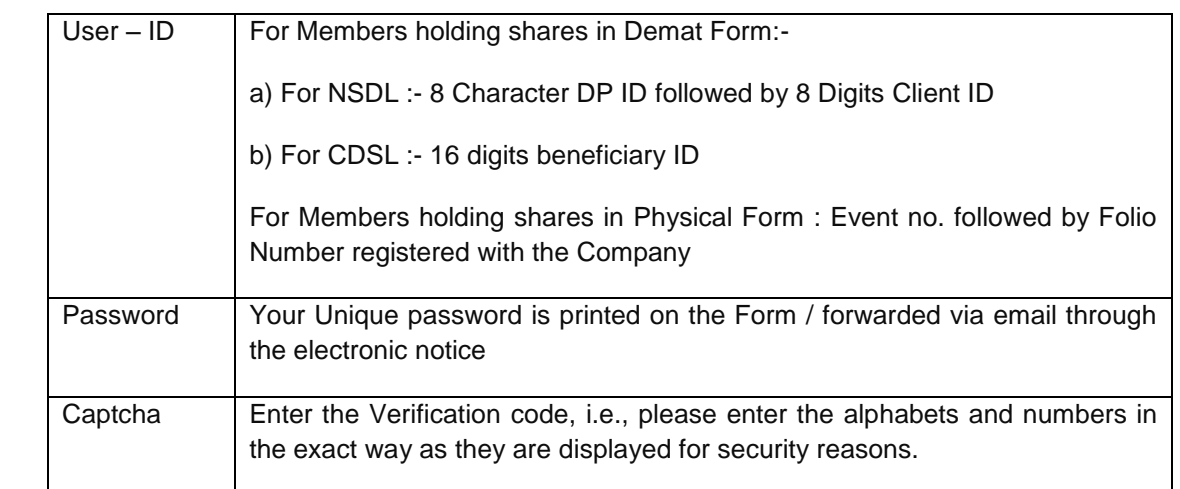

ii) Enter the login credentials (i.e., user ID & password). Your folio / DP ID - Client ID will be your User - ID.

- iii) The e-voting period shall commence on Saturday, April 13, 2019 at 10:00 a.m. and end on Tuesday, April 16, 2019 at 5:00 p.m. Members, holding shares either in dematerialised form or physical form as on Cut-Off date, Wednesday, April 10, 2019, may cast their vote electronically during this period. The remote e-voting module shall be disabled at 5.00 p.m. on April 16, 2019. Once the vote on a resolution is cast by a Member, the Members shall not be allowed to change it subsequently or cast the vote again.
- iv) After entering these details appropriately, click "LOGIN".
- v) Members holding shares in Demat / Physical form will now reach the Password Change menu wherein they are required to mandatorily change their login password in the new password field. The new password has to be minimum eight characters consisting of at least one upper case (A-Z), one lower case (a-z), one numeric value (0-9) and a special character. Kindly note that this password can be used by the Demat holders for voting for resolution of any other Company on which they are eligible to vote, provided that Company opts for e-voting through Karvy Fintech Private Limited (KFPL) e-voting platform. The system will prompt you to change your password and update any contact details like mobile number, email ID etc. on first login. You may also enter

the Secret Question and answer of your choice to retrieve your password in case you forget it. It is strongly recommended not to share your password with any other person and take utmost care to keep your password confidential.

- vi) You need to login again with the new credentials.
- vii) On successful login, the system will prompt to select the 'Event' i.e., 'Company Name'.
- viii) If you are holding shares in Demat form and had logged on to "https://evoting.karvy.com" and cast your vote earlier for any company, then your existing login ID and password are to be used.
- ix) On the voting page, you will see Resolution Description and against the same the option 'FOR / AGAINST / ABSTAIN' for voting. Enter the number of shares (which represents number of votes) under 'FOR / AGAINST / ABSTAIN' or alternatively you may partially enter any number in 'FOR' and partially in 'AGAINST', but the total number in 'FOR / AGAINST' taken together should not exceed your total shareholding. If you do not want to cast your vote, select 'ABSTAIN'.
- x) After selecting the resolution you have decided to vote on, click "SUBMIT". A confirmation box will be displayed. If you wish to confirm your vote, click "OK", else to change your vote, click "CANCEL" and accordingly, modify your vote.
- xi) Once you 'CONFIRM' your vote on the resolution, you will not be allowed to modify your vote.
	- xii) Corporate / Institutional Members (Corporate/ Fls / Flls / Trusts / Mutual Funds / Banks, etc.) are required to send scan (PDF format) of the relevant Board resolution to the Scrutiniser through e-mail to scrutinisers@mmjc.in with copy to evoting@karvy.com. The file scanned image of the Board Resolution should be in the naming format "Corporate Name\_ Event no."
- xiii) If you are already registered with (KFPL) for e-voting then you can use your existing user ID and password for casting your vote. You can also update your mobile number and e-mail ID in the user profile details of the folio which may be used for sending future communication(s).
- xiv) Please contact KFPL's toll free number 1-800-34-54-001 for any further clarifications.